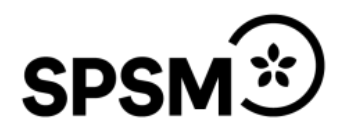

## Manual Bildschema-appen

Appen Bildschema är en iPad/iPhone-app. Den kostar 79:-

Appen är ett kognitivt stöd för elever som behöver hjälp med att planera, strukturera, minnas och återberätta det som hänt under dagen/veckan.

Appen innehåller två delar, "aktivitet" och "veckoschema". Funktionerna är snarlika och byggs upp på samma sätt. Skillnaden är att veckoschemat utgår från aktiviteter de olika dagarna i veckan, medan i aktivitet väljer man baserat på en återkommande aktivitet, tex läsa bok eller åka buss. Manualen utgår från aktiviteter under en dag i veckoschemat.

## **Bygg upp ett veckoschema**

Det här är startsidan i appen. Klicka på kugghjulet för att bygga upp ett veckoschema. Du får då ett meddelande om att svepa till höger för att låsa upp föräldralåset

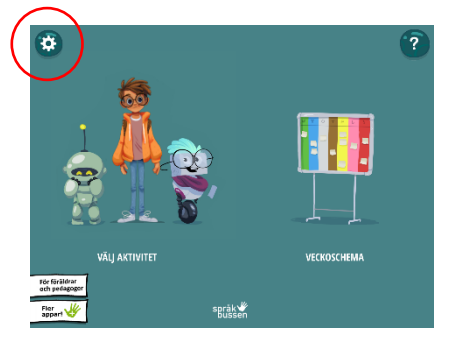

Välj "Veckoschema".

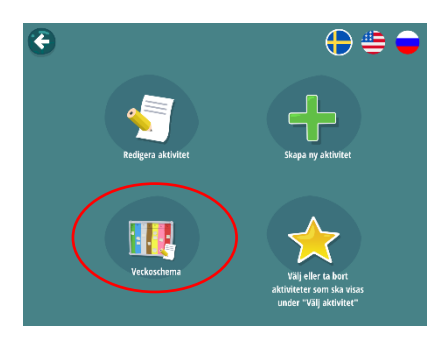

Välj dag

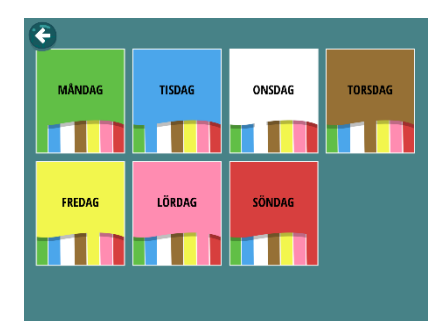

Klicka på "Välj bild" för att lägga till bilder. Skriv sedan in text under bilden.

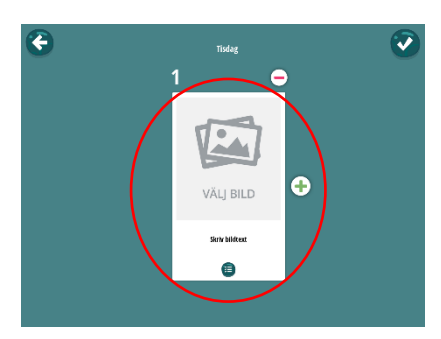

Appen har en stor egen bildbank du kan välja från. Men du kan också välja bilder från din egen enhet, eller ta nya bilder med kameran.

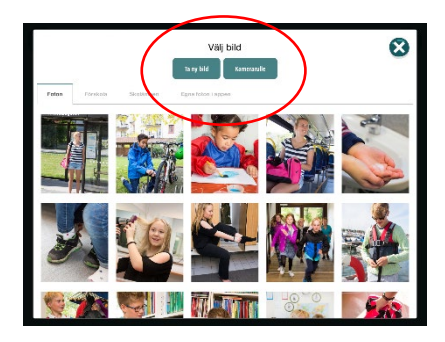

När du lagt till din första aktivitet så klicka du på plustecknet för att fortsätta bygga upp schemat för dagen. Vill du ta bort en aktivitet klicka du på minustecknet.

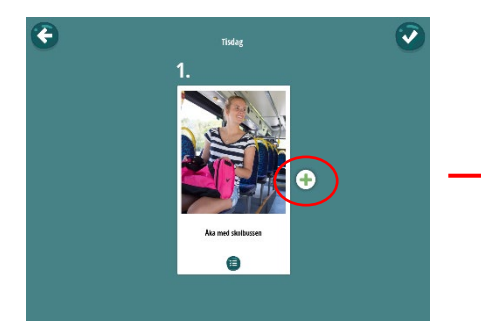

När du är klar sparar du aktiviteten.

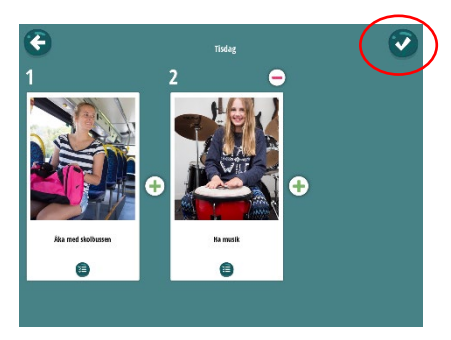

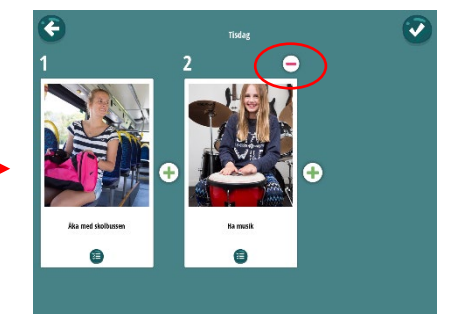

Fortsätt med de andra dagarna, eller gå tillbaka till startsidan med bakåtpilen.

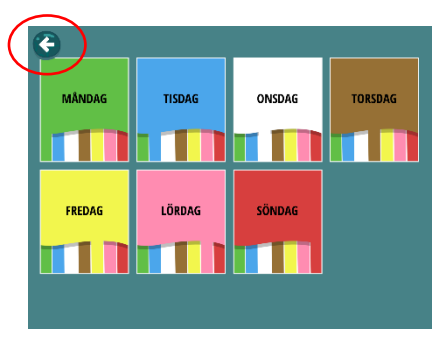

## **Elevens användande**

Eleven väljer nu "Veckoschema" och sedan dag.

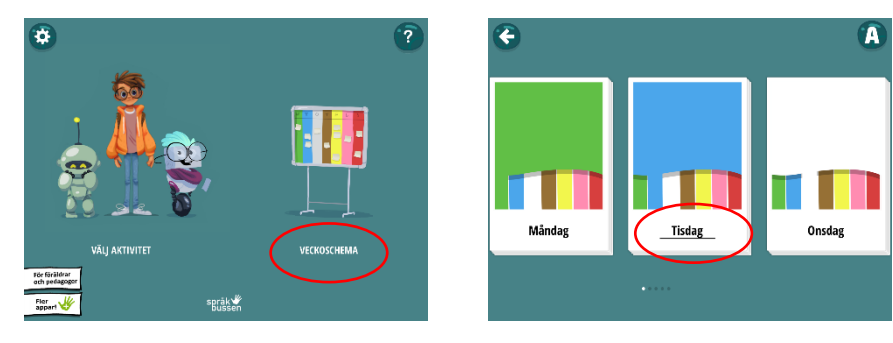

Om eleven klickar på högtalaren så får hen texten uppläst.

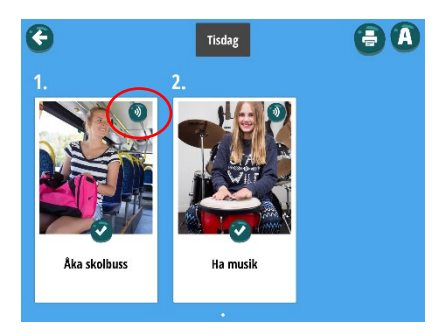

När en aktivitet är avklarad klickar eleven på den gröna bocken. Aktiviten blir då markerad som utförd.

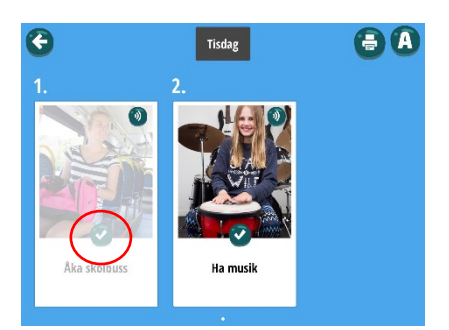